## Citrix Workspace App (formerly Citrix Receiver) Installation Instructions

(Required for Accessing INFOR Lawson Employee Self Service on a Home Computer)

## Go to <https://www.citrix.com/downloads/workspace-app/windows/>

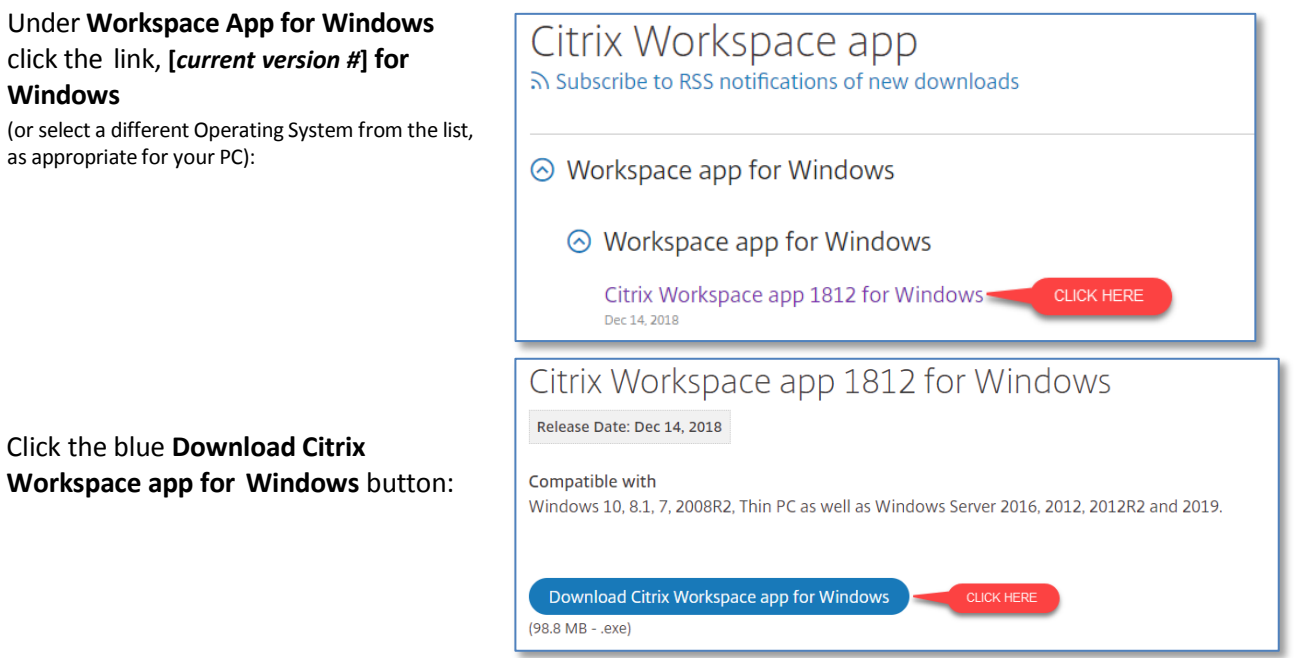

If prompted, run the downloaded CitrixWorkspaceApp.exe file. If not prompted, begin the installation process by clicking on the downloaded file, which will typically be located in the bottom left of the screen, depending upon your browser.

When the Welcome window is displayed, click on **Start**:

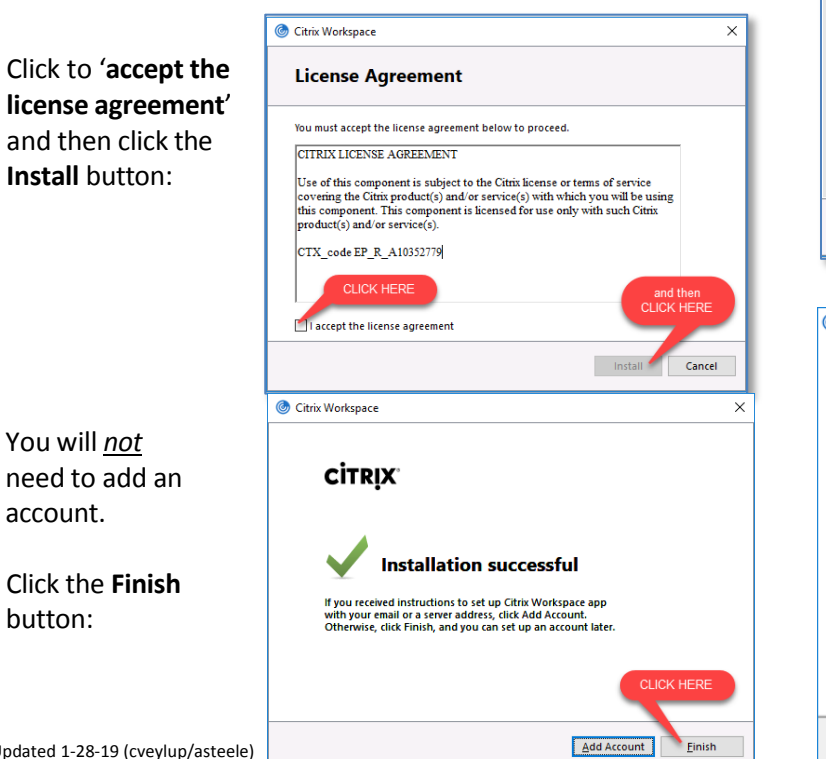

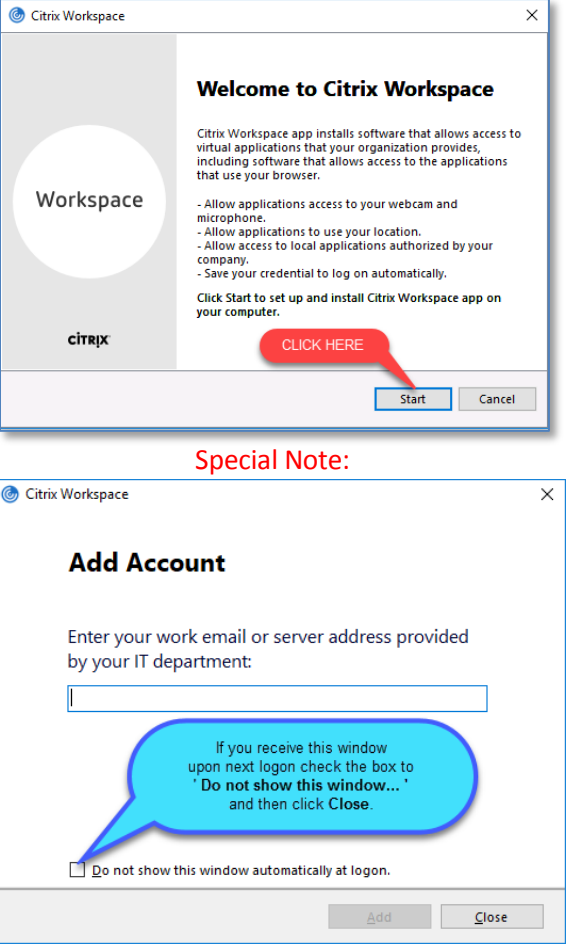